## Инитпро | ОФД

Настройка подключения к ОФД Инитпро для кассовых аппаратов Касатка-1Ф

https://ofd-initpro.ru

## **Настройка подключения на кассовом аппарате**

- 1. При первом включении до начала работы система попросит Вас зарегистрировать ККТ.
- 2. Последовательно выполняя шаги и заполняя данные, вы дойдете до шага «Подключение к ОФД»
- 3. Введите следующие данные:

Название ОФД: **ОФД Инитпро** ИНН оператора фискальных данных: **5902034504** Адрес для подключения: **kkt.ofd-initpro.ru** Порт: **9999**

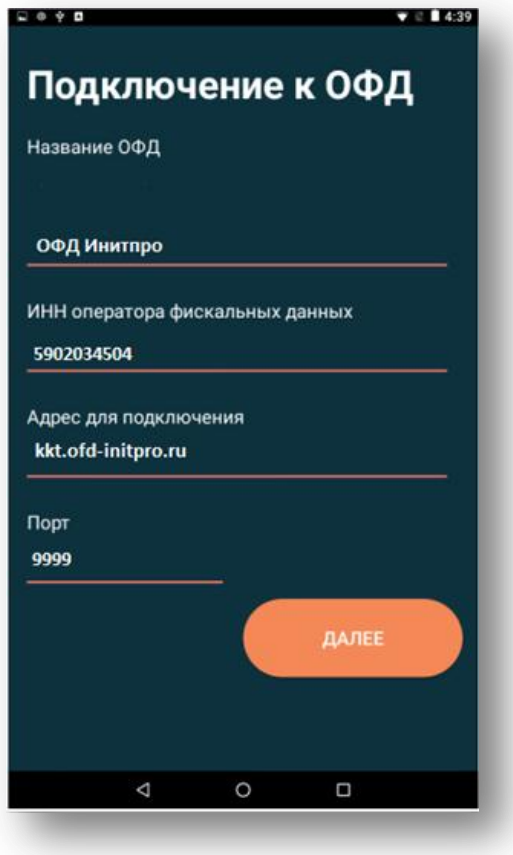

- 4. Нажмите кнопку «Далее».
- 5. Завершите ввод необходимых параметров.